## Wie generiert OSPF Standard-Routen? I

### Inhalt

[Einführung](#page-0-0) [Bevor Sie beginnen](#page-0-1) [Konventionen](#page-0-2) [Voraussetzungen](#page-0-3) [Verwendete Komponenten](#page-0-4) [Arten von OSPF-Bereichen](#page-0-5) [Normale Bereiche](#page-1-0) [Stub- und Totally Stub-Bereiche](#page-2-0) **[NSSAs](#page-3-0)** [Zugehörige Informationen](#page-4-0)

### <span id="page-0-0"></span>**Einführung**

Die Art, wie Open Shortest Path First (OSPF) Standardrouten (0.0.0.0) generiert und ankündigt, hängt vom Typ des Bereichs ab, in den die Standardroute injiziert wird. In diesem Dokument werden die normalen Bereiche, Stub-/Totstub-Bereiche und nicht besonders betrügerische Bereiche (NSSAs) behandelt.

### <span id="page-0-1"></span>Bevor Sie beginnen

#### <span id="page-0-2"></span>Konventionen

Weitere Informationen zu Dokumentkonventionen finden Sie in den [Cisco Technical Tips](//www.cisco.com/en/US/tech/tk801/tk36/technologies_tech_note09186a0080121ac5.shtml) **Conventions** 

#### <span id="page-0-3"></span>Voraussetzungen

Für dieses Dokument bestehen keine besonderen Voraussetzungen.

#### <span id="page-0-4"></span>Verwendete Komponenten

Dieses Dokument ist nicht auf bestimmte Software- und Hardwareversionen beschränkt.

### <span id="page-0-5"></span>Arten von OSPF-Bereichen

Normale Bereiche: Diese Bereiche können entweder Standardbereiche oder Übertragungsbereiche (Backbone) sein. Standardbereiche sind Bereiche, die Intra-Area-, Inter-Area- und externe Routen akzeptieren können. Der Backbone-Bereich ist der zentrale Bereich, mit dem alle anderen Bereiche in OSPF verbunden sind.

Hinweis: Intra-Area-Routen beziehen sich auf Updates, die innerhalb des Bereichs weitergeleitet werden. Inter-Area-Routen beziehen sich auf Updates, die zwischen Bereichen weitergeleitet werden. Externe Routen beziehen sich auf Updates, die vom autonomen System Boundary Router (ASBR) von einem anderen Routing-Protokoll in die OSPF-Domäne übergeben werden.

Stub Areas: Diese Gebiete akzeptieren keine Strecken, die zu externen autonomen Systemen (AS) gehören; Diese Gebiete verfügen jedoch über Routen zwischen Gebieten und innerhalb von Gebieten. Um die externen Netzwerke zu erreichen, verwenden die Router im Stub Area eine Standardroute, die vom Area Border Router (ABR) in den Bereich eingespeist wird. Ein Stub-Bereich wird in der Regel in Situationen konfiguriert, in denen die Zweigstelle nicht alle Routen zu allen anderen Niederlassungen kennen muss. Stattdessen kann sie eine Standardroute zur Zentrale verwenden und von dort zu anderen Orten gelangen. Daher werden die Speicheranforderungen für die Leaf-Node-Router verringert, und ebenso die Größe der OSPF-Datenbank.

Um einen Bereich als Stub-Bereich zu definieren, verwenden Sie den OSPF-Router-Konfigurationsbefehl area <area id> stub.

Totally Stub Areas: In diesen Bereichen können keine anderen Routen als Intra-Area-Routen und Standardrouten innerhalb des Bereichs propagiert werden. Der ABR fügt eine Standardroute in den Bereich ein, und alle Router, die zu diesem Bereich gehören, verwenden die Standardroute, um Datenverkehr außerhalb des Bereichs zu senden.

Um einen Stub-Bereich zu definieren, verwenden Sie den OSPF-Router-Konfigurationsbefehl Area <*Area ID*> stub no summary auf dem ABR.

NSSA: Dieser Bereichstyp ermöglicht es, einige externe Routen in den Bereich zu importieren, während gleichzeitig versucht wird, die Stub-Eigenschaft beizubehalten. Angenommen, einer der Router im Stub-Bereich ist mit einem externen AS verbunden, auf dem ein anderes Routing-Protokoll ausgeführt wird, wird dieser zum ASBR, und der Bereich kann daher nicht mehr als Stub-Bereich bezeichnet werden. Wenn der Bereich jedoch als NSSA konfiguriert ist, generiert der ASBR ein externes LSA (Link-State Advertisement, Typ 7) für NSSA, das im gesamten NSSA-Bereich geflutet werden kann. Diese Typ-7-LSAs werden im NSSA-ABR in Typ-5-LSAs konvertiert und in der gesamten OSPF-Domäne überflutet.

Verwenden Sie zum Definieren eines NSSA den Konfigurationsbefehl OSPF-Router Area <Area ID> nssa.

Weitere Informationen zu NSSA finden Sie in der [OSPF Not-So-Stubby Area](//www.cisco.com/warp/customer/104/nssa.html).

### <span id="page-1-0"></span>Normale Bereiche

In der Standardeinstellung generieren OSPF-Router in normalen Bereichen keine Standard-Routen in ihre Routing-Domänen, selbst wenn eine vorhanden ist. Wenn ein OSPF-Router eine Standardroute generiert, verwenden Sie den Befehl default-information originate [always] [metric metric-value] [metric-type type-value] [route-map map-name] im OSPF-Router-Konfigurationsmodus. Dadurch wird eine externe Typ-2-Verbindung mit der Link-State-ID 0.0.0.0 und der Netzwerkmaske 0.0.0.0 generiert, die den Router zu einem ASBR macht.

Mit dem obigen Befehl können die Metrik und der metrische Typ der Standardroute angegeben

werden. Der Standardwert ist metric = 1 und metric-type = E2. Weitere Informationen zu den externen Routen vom Typ 1 und Typ 2 finden Sie im Abschnitt Routen in OSPF im [OSPF-](//www.cisco.com/warp/customer/104/3.html)[Designleitfaden.](//www.cisco.com/warp/customer/104/3.html)

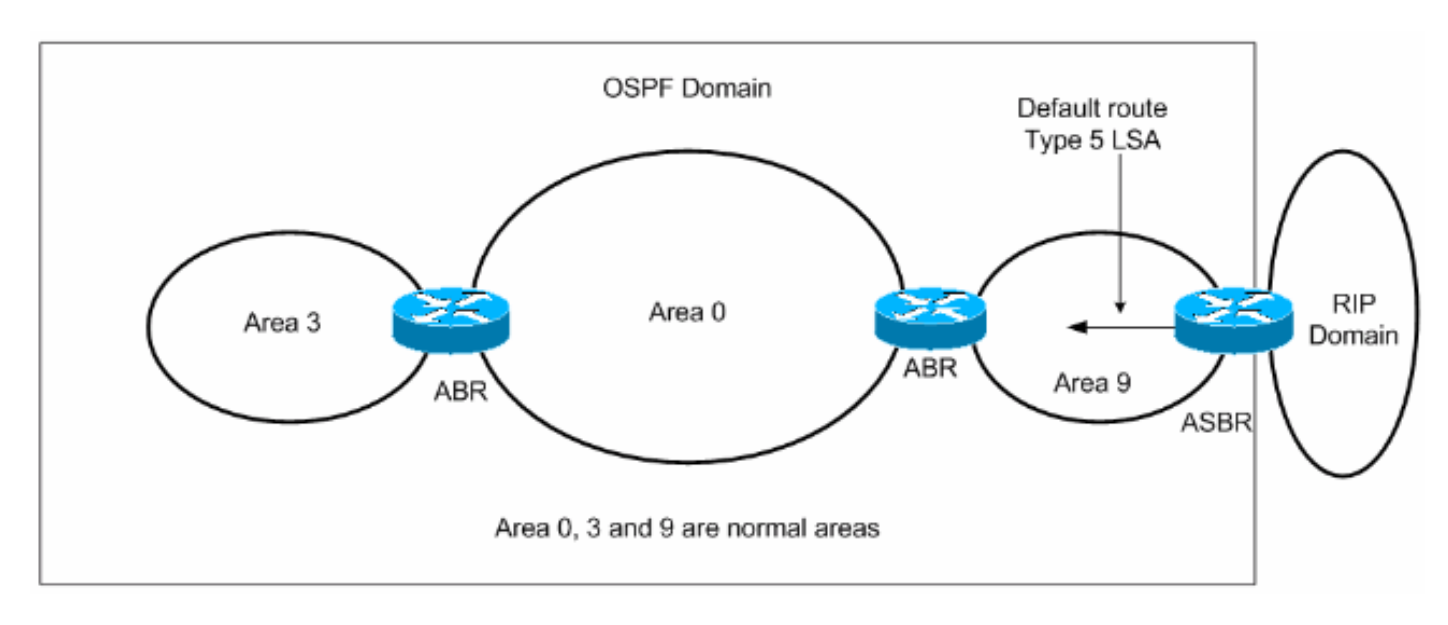

Es gibt zwei Möglichkeiten, eine Standardroute in einen normalen Bereich einzufügen.

- Wenn der ASBR bereits die Standardroute in seiner Routing-Tabelle hat, können Sie die 1. vorhandene 0.0.0.0/0 mithilfe des Befehls zur Konfiguration des Routers mit den Standardinformationen in der OSPF-Domäne angeben.
- 2. Wenn der ASBR über keine Standardroute verfügt, können Sie das Schlüsselwort **immer** dem Befehl default-information originate hinzufügen (Standardinformationen stammen immer).Mit diesem Befehl wird eine Standardroute in die OSPF-Domäne angekündigt, unabhängig davon, ob sie eine Route zu 0.0.0.0 hat. Ein weiterer Vorteil des Hinzufügens von Always-Schlüsselwörtern besteht darin, dass es dem Internetwork Stabilität hinzufügen kann. Wenn der ASBR beispielsweise eine Standardroute von einer anderen Routing-Domäne wie RIP lernt und diese Route Flapping auslöst, sendet der ASBR jedes Mal ohne das Always-Schlüsselwort ein neues Typ-5-LSA an die OSPF-Domäne, was zu Instabilitäten innerhalb der OSPF-Domäne führt. Beim always-Schlüsselwort gibt der ASBR den Standardwert in der OSPF-Domäne immer an, sodass das Flapping der Standardroute aus der RIP-Domäne keine Instabilität innerhalb der OSPF-Domäne verursacht.

Eine Beispielkonfiguration, wie OSPF eine Standardroute in einen normalen Bereich injiziert, finden Sie unter [Wie OSPF eine Standardroute in einen normalen Bereich injiziert.](//www.cisco.com/warp/customer/104/ospfdb9.html)

## <span id="page-2-0"></span>Stub- und Totally Stub-Bereiche

In Stub- und Stub-Bereichen generiert der ABR zum Stub-Bereich eine LSA-Zusammenfassung mit der Link-State-ID 0.0.0. Dies gilt auch dann, wenn der ABR keine eigene Standardroute hat. In diesem Fall müssen Sie den Befehl default-information originate nicht verwenden.

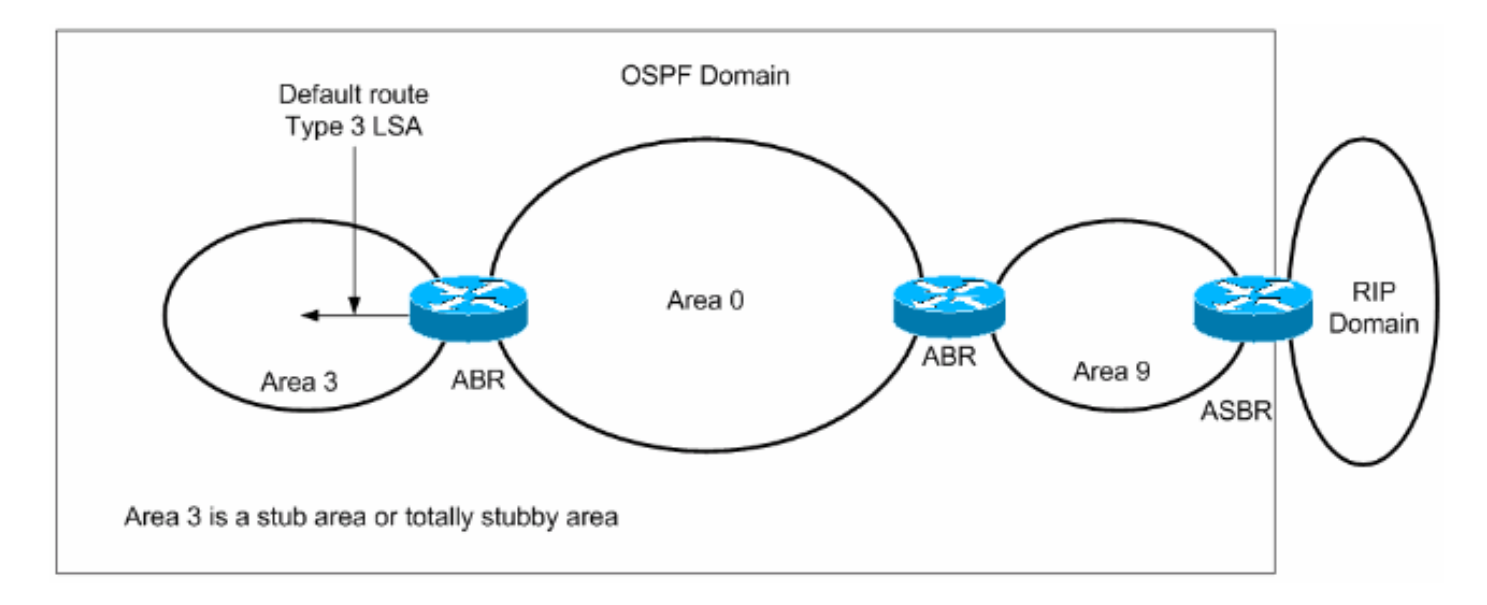

Wie bereits erwähnt, werden externe Routen nicht in Stub-Bereiche propagiert, und selbst interbereichsübergreifende Routen (Zusammenfassungsrouten) werden nicht in die total stubby-Bereiche propagiert. Die Router in diesen Bereichen verwenden die vom ABR generierte Standardroute, um Ziele außerhalb des Bereichs zu erreichen.

Eine Beispielkonfiguration darüber, wie OSPF eine Standardroute in einen Stub- oder Stub-Bereich injiziert, finden Sie unter [Wie OSPF eine Standardroute in einen Stub oder eine Totally](//www.cisco.com/warp/customer/104/ospfdb10.html) Stub Area iniiziert.

# <span id="page-3-0"></span>**NSSAs**

Der ABR für das NSSA generiert die Standardroute, aber nicht standardmäßig. Um den ABR zur Generierung der Standardroute zu zwingen, verwenden Sie den Befehl area <area id> nssa default-information originate. Der ABR generiert ein Typ-7-LSA mit der Link-State-ID 0.0.0.0 und wird innerhalb des NSSA angekündigt. Diese Standardroute wird im NSSA als Typ 7 LSA propagiert.

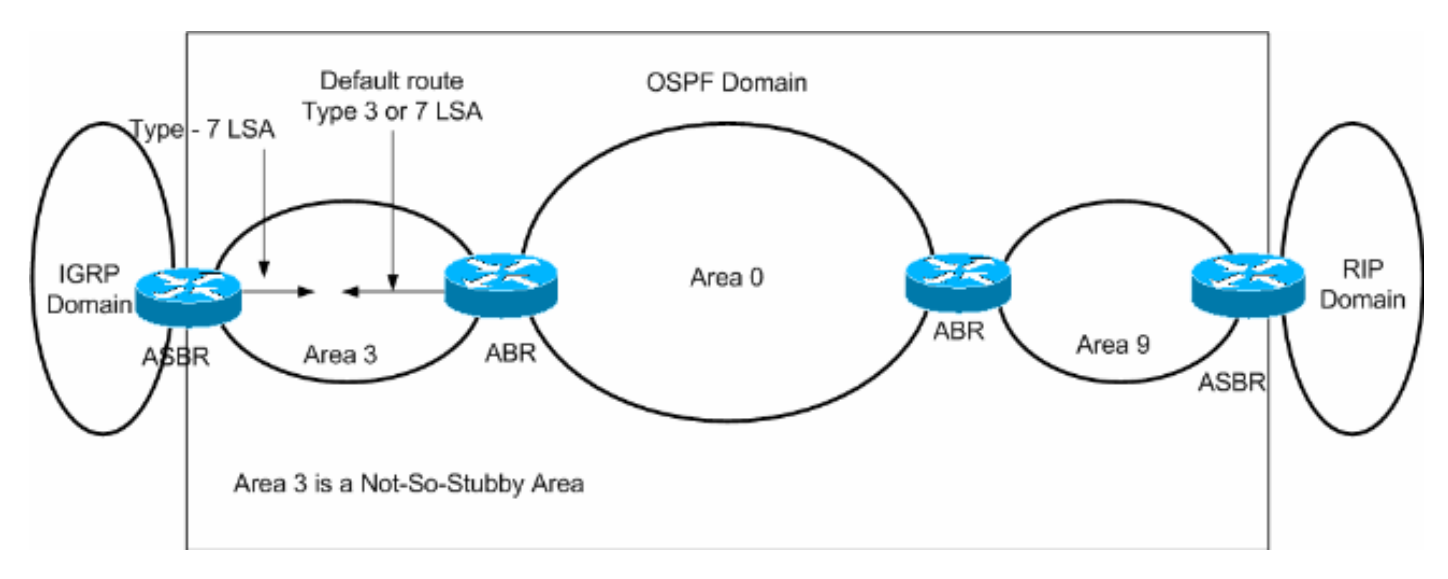

Eine weitere Möglichkeit, das Standard-Routing innerhalb der NSSA anzukündigen, ist die Verwendung des Bereichs <Area ID> nssa no summary.

Mit dem no-summary-Schlüsselwort kündigt der NSSA-ABR die interzonenübergreifenden Routen (Routen mit Typ 3 und Typ 4 in der Zusammenfassung) innerhalb des NSSA nicht an, sondern

kündigt stattdessen eine Standardroute an. Diese Standardroute wird im NSSA als Typ-3-LSA propagiert.

Eine Beispielkonfiguration zeigt, wie OSPF eine Standardroute in ein NSSA injiziert, unter [Wie](//www.cisco.com/warp/customer/104/ospfdb11.html) [OSPF eine Standardroute in eine Not So Stubby Area injiziert.](//www.cisco.com/warp/customer/104/ospfdb11.html)

Weitere Informationen zum Generieren von Standardrouten durch NSSA finden Sie im Abschnitt Default Route in NSSA in der [OSPF Not-So-Stubby Area.](//www.cisco.com/warp/customer/104/nssa.html)

# <span id="page-4-0"></span>Zugehörige Informationen

- [OSPF-Support-Seite](//www.cisco.com/cgi-bin/Support/PSP/psp_view.pl?p=Internetworking:OSPF&referring_site=bodynav)
- [Technischer Support Cisco Systems](//www.cisco.com/cisco/web/support/index.html?referring_site=bodynav)